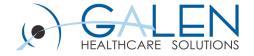

# Configuration and Deployment of Imagelink

July 2012

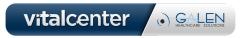

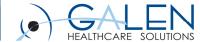

#### Welcome

- What is Imagelink?
- AE-EHR Configuration
- ConnectR Result Interface Configuration
- Customization for rendering PDFs
- Demo
- Version Compatibility
- Common Issues
- Q&A

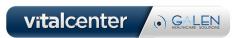

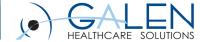

#### AE-EHR Imagelink

 Provides organizations that have a results interface with the ability to view one or more images or other documents associated with a result from a variety of different systems that have a web-based image viewer

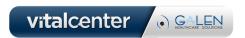

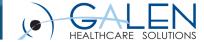

#### **Create Application**

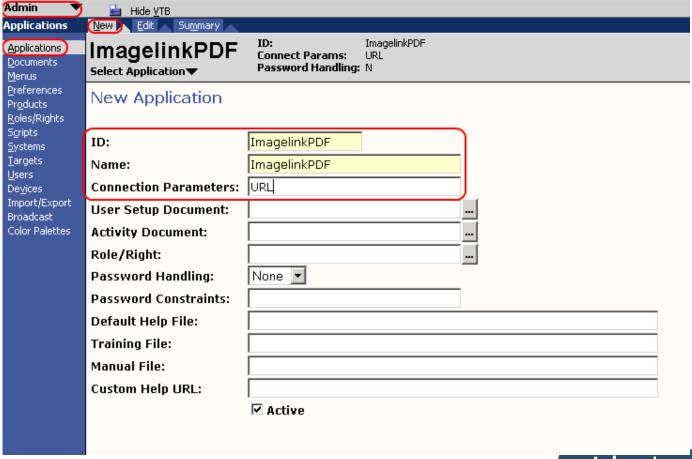

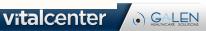

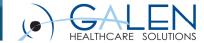

### Associate Application with Product

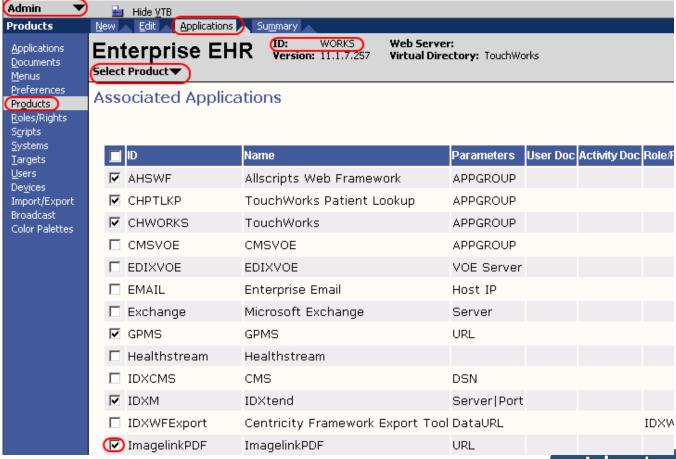

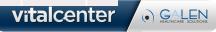

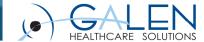

## Specify Connection for System (URL)

| (Admin 🔻                                                   | Hide VTB                                                            |
|------------------------------------------------------------|---------------------------------------------------------------------|
| Systems                                                    | New Edit Copy Products Connections Preferences Summary              |
| <u>A</u> pplications<br><u>D</u> ocuments<br><u>M</u> enus | New World Health WorkPlace: WORKS 0 WorksPhysicianWP  Select System |
| Preferences<br>Products                                    | Application - ImagelinkPDF                                          |
| Roles/Rights                                               | ServiceURL:                                                         |
| Scripts <u>Sy</u> stems <u>T</u> argets                    | URL: http://CAMPBELLVM/GalenImagelinkDemo/Imagelink.html?imageUR    |
| <u>U</u> sers<br>De <u>v</u> ices<br>Import/Export         | Application - ImagelinkPic                                          |
| Broadcast<br>Color Palettes                                | ServiceURL:                                                         |
| Color Palettes                                             | URL: \\CAMPBELLVM\GalenImagelinkDemo\                               |

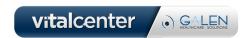

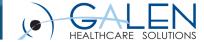

#### **Associate Users with Connection**

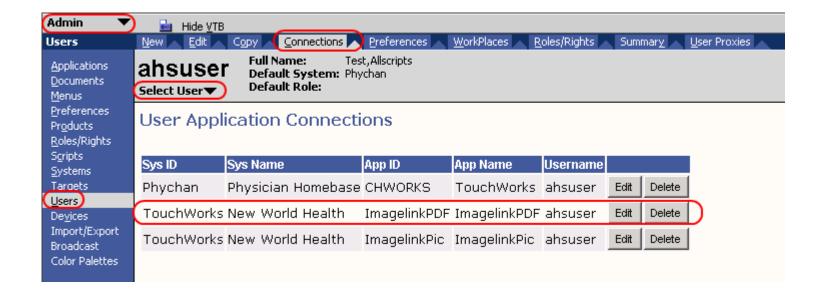

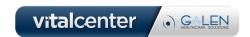

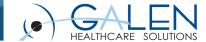

## Configure variables (URL)

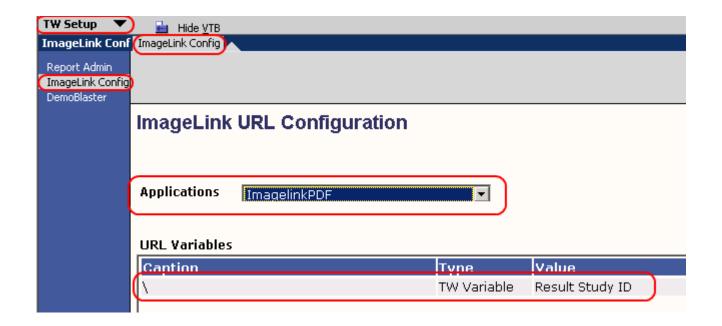

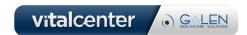

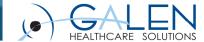

#### Works DB Components

- Result\_External\_Storage
  - Holds results that have images associated with them.
- External\_Storage\_Component
  - Holds URL variable information

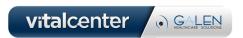

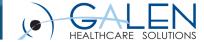

#### ConnectR Interface Configuration

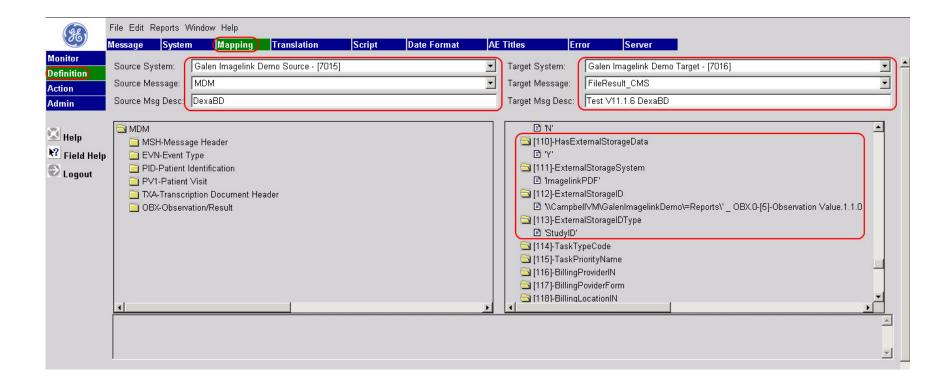

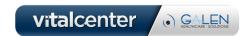

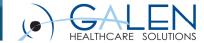

#### Summary

#### AE-EHR Configuration

- Create Application
- Associate Application with Product
- Specify Connection for System (URL)
- Associate Users with Connection (if applicable)
- Configure variables (URL)

#### ConnectR Interface Configuration

Configure mapping for FileResult\_CMS parameters 110-113

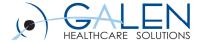

## ImagelinkPIC Demo

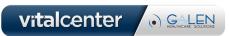

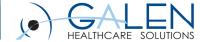

#### Customization for rendering PDFs

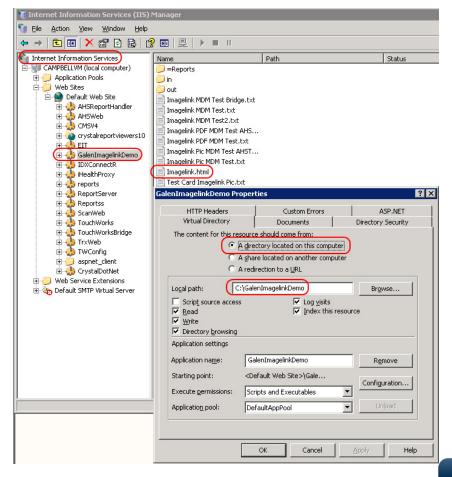

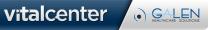

July 2012

</body> </html>

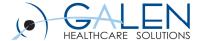

#### Customization for rendering PDFs

```
<!--
  Description: The purpose of this web page is to redirect users from an imagelink in Allscripts to a pdf
  document. Without this page, pdfs don't seem to work well with imagelink in Allscripts.
  Example URL:
  http://CAMPBELLVM/GalenImagelinkDemo/Imagelink.html?imageURL\\CampbellVM\GalenImagelinkDemo\=Reports\Report01.PDF
  Author: Tyler Thompson
  Creation Date: 1.17.2010
<!DOCTYPE html PUBLIC "-//W3C//DTD XHTML 1.0 Transitional//EN" "http://www.w3.org/TR/xhtml1/DTD/xhtml1-transitional.dtd">
<html xmlns="http://www.w3.org/1999/xhtml">
<head runat="server">
  <title>Image Redirect Program</title>
                                                                          Acknowledgement:
  <script type="text/javascript" language="javascript">
    // Build an empty URL structure in which we will store
    // the individual query values by key.
      var objURL = new Object();
    // Use the String::replace method to iterate over each
    // name-value pair in the query string. Location.search
    // gives us the query string (if it exists).
      window.location.search.replace(
                                                                          Partners
      new RegExp("([^?=&]+)(=([^&]*))?", "g"),
    // For each matched query string pair, add that
    // pair to the URL struct using the pre-equals
    // value as the key.
      function($0, $1, $2, $3) {
         objURL[$1] = $3;
      window.location = objURL['imageURL\\'];
      window.close();
  </script>
</head>
<body>
```

Tyler Thompson, Senior

Developer, ABQ Health

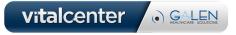

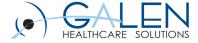

## ImagelinkPDF Demo

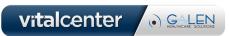

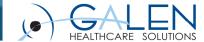

#### **Version Compatibility**

- V10
  - Only supports one application connection and associated URL (one imagelink instance)
- V11
  - Supports multiple application connections and associated URLs

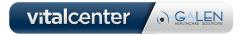

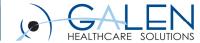

#### Common Issues

#### Unable to access Imagelink URL

- Test direct access from interface or test server
- Ensure proper access/permissions
- Check pop-up blocker

#### Separate Imagelink message

- Timing of message causes result report to get wiped out
- Set up separate Imagelink mapping with hard-coded Imagelink RID

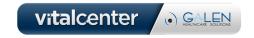

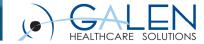

#### Galen Interface Offerings

- Design and Deployment: Expertise to help you connect your EHR to other sources of data.
- Training/Mentoring: Allows organizations to develop their own interface expertise by providing as-needed assistance to projects: on-site and remote webcast models
- Support: Expert advice when you need it
- Conversions: Extracting and Importing demographic and clinical data from various legacy systems

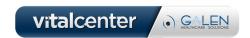

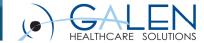

### Galen Community & Solutions

**Allscripts Interface Developers Network:** 

http://interfaces.galenhealthcare.com

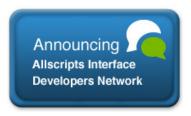

#### **Clinical Conversion Toolkit:**

http://blog.galenhealthcare.com/2011/04/06/clinic al-conversion-toolkit/

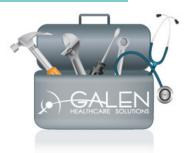

#### **Solutions Store:**

http://solutions.galenhealthcare.com

#### **Featured Solutions:**

Order Cleanup

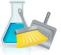

Task Cleanup

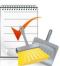

Worklist Cleanup

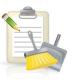

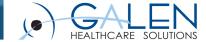

Thank you for joining us today, for additional assistance....

You can contact us through our website at www.galenhealthcare.com

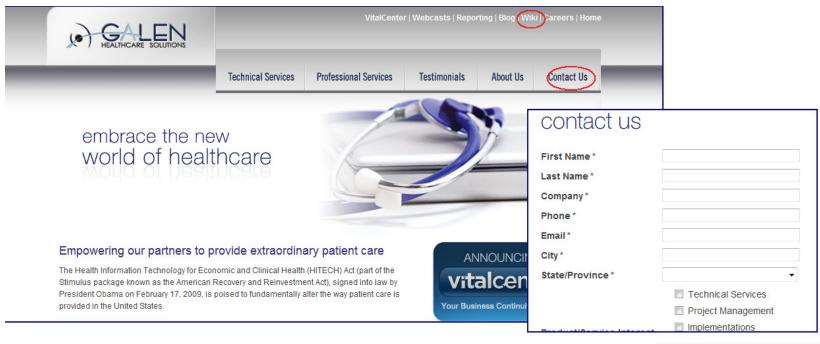

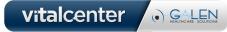